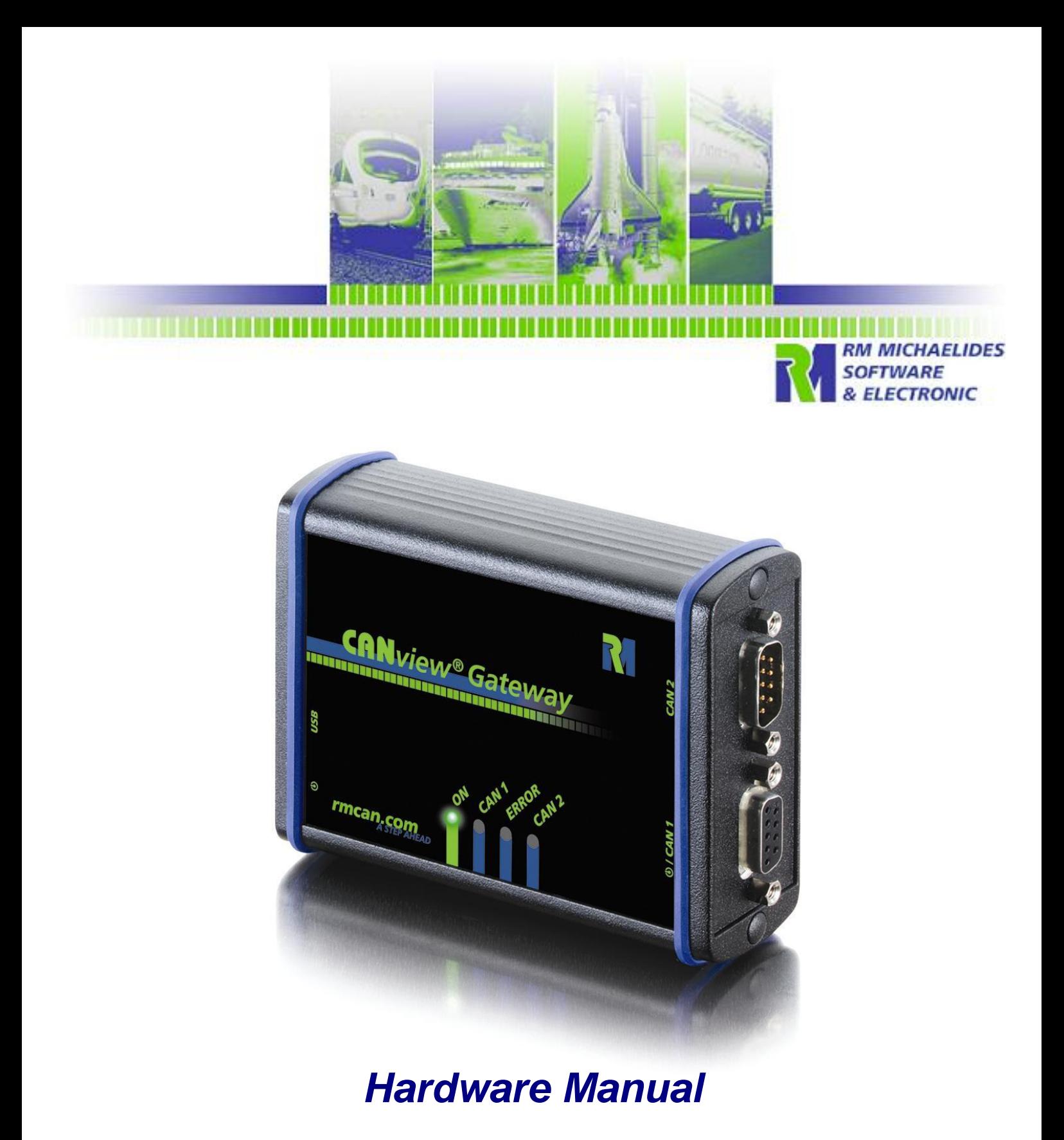

# **RM CANview® Gateway**

#### <mark>. Die die die bie die bie die die bie die bie die bie die bie die bie die bie die bie die bie die met</mark> <u>ا کا </u> A ROLL AND A ROLL AND A ROLL AND A ROLL AND A ROLL AND A ROLL AND A ROLL AND A ROLL AND A ROLL AND A ROLL.

#### **Hardware Manual CANview<sup>®</sup> Gateway**

## **Table Of Contents**

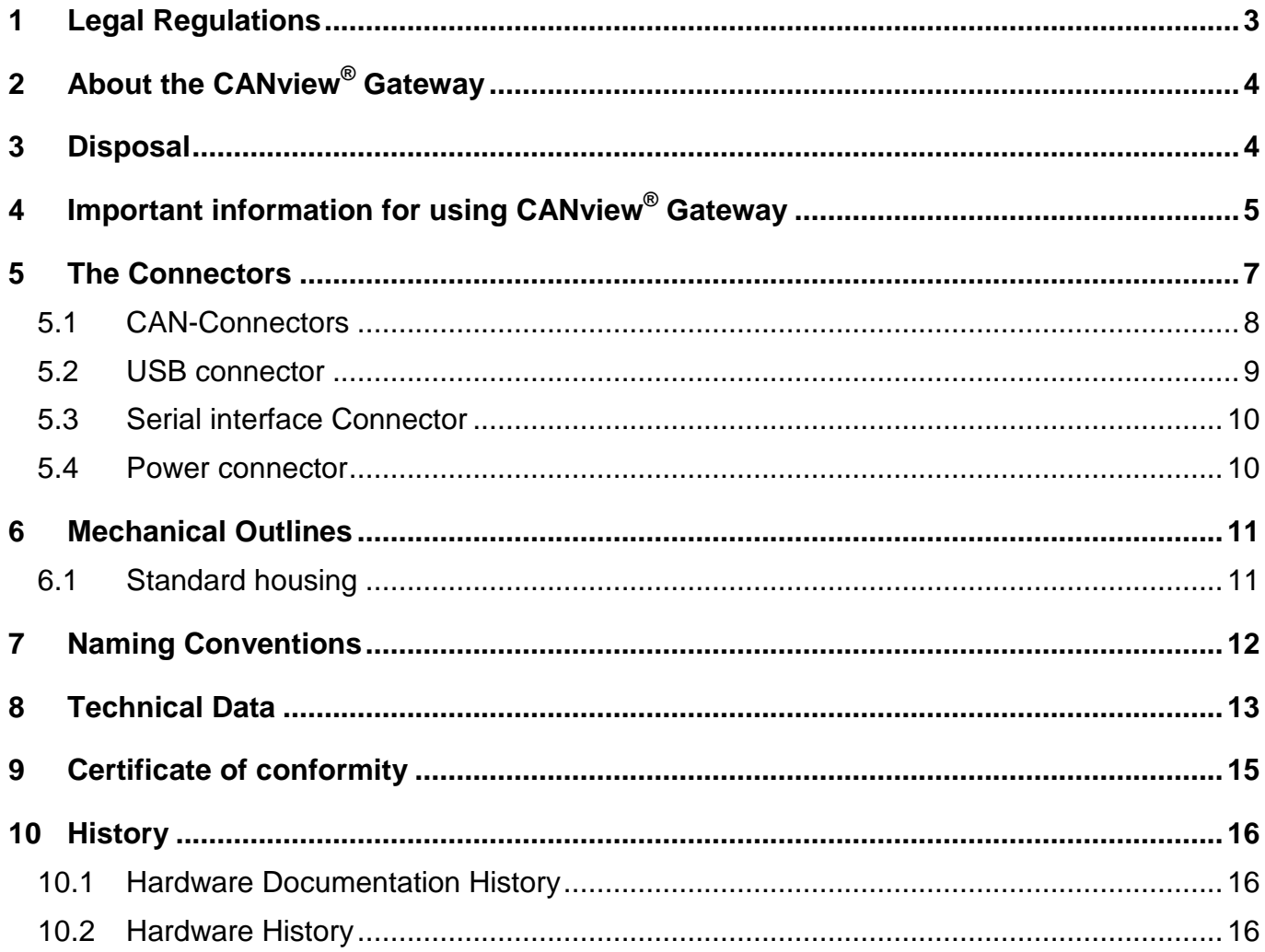

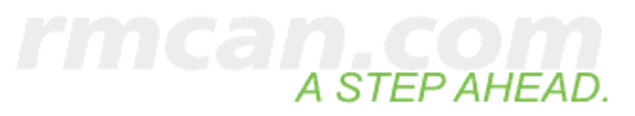

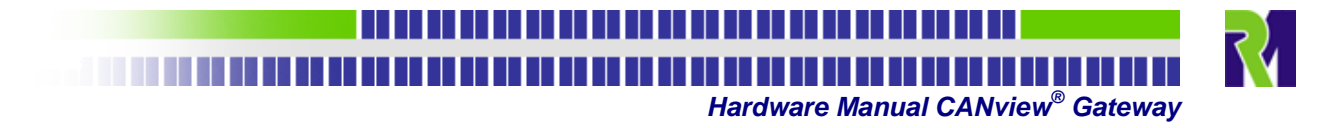

## <span id="page-2-0"></span>**1 Legal Regulations**

## **Safety instructions**

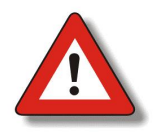

**These instructions are part of the device. They contain text and illustrations for the correct handling of the unit and must be read before installation or use.** 

Adhere to the information in the documentation. Non-observance of the instructions, operation, which is not in accordance with use as prescribed below incorrect installation or handling, can affect the safety of people and equipment.

The device must be installed, connected and put into operation by a qualified electrician. Disconnect the device externally before handling it. Also disconnect any independently supplied output load circuits.

As no components to be maintained by the user are contained in the device, the housing must not be opened. The device can only be repaired by the manufacturer. The device must be disposed of in accordance with the national environmental regulations.

In case of malfunction of the device or uncertainties, please contact the manufacturer. Tampering with the device can seriously affect the safety of people and equipment. This is not permitted and leads to an exclusion of liability and warranty.

This device is not designed for direct connection to telecommunication networks.

This device is designed to be used in systems, which must be checked for conformity with legal requirements prior to placing into operation. The integrator of this device is responsible to check and comply with regional directives and requirements.

This device is also designed for use in restricted access locations.

RM Michaelides GmbH assumes no responsibility for the use of any information contained in this manual and makes no representation that they free of patent infringement. RM Michaelides GmbH does not convey any license under its patent rights nor the rights of others.

This device requires an explicit permission of the manufacturer in order to be exported into the USA

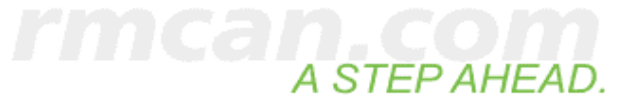

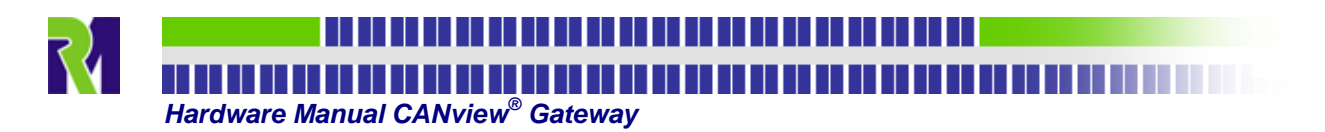

## <span id="page-3-0"></span>**2 About the CANview® Gateway**

CANview $^{\circledR}$  Gateway is designed for a fast data exchange between two CAN networks or as a repeater for long distance CAN networks. The two CAN interfaces are separately galvanically isolated. Optionally received CAN messages can be transmitted via USB to a host PC for monitoring and data analysis.

CANview<sup>®</sup> Gateway can be completely powered by its integrated male CAN (CAN 1) connector, the power supply connector or via USB. It is equipped with a high-performance 16-Bit microcontroller. The firmware and configuration can be updated using the integrated serial interface. This makes it possible to program the device to support proprietary CAN protocols or to run customer specific complex applications.

CANview $^{\circledR}$  Gateway can be delivered as an OEM device or in a rugged aluminum case for use in harsh environments. The device state is indicated by four LEDs.

The device is available in various options. It may optionally be equipped with a CAN termination resistor and/or different connectors. The device is also available in an IP67 version. The different ordering options are described in chapter [7](#page-11-0) ['Naming Conventions](#page-11-0)' on page [12](#page-11-0).

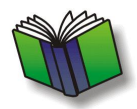

For further information, support and customer specific hardware and firmware adaptations see our web page: [www.rmcan.com](http://www.rmcan.com/) - Support or contact us via e-mail: <mailto:info@rmcan.com>

## <span id="page-3-1"></span>**3 Disposal**

Observe your national laws when disposing the device and its package.

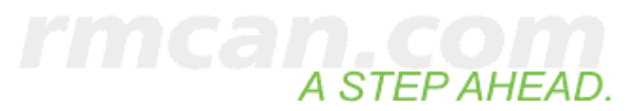

#### ,,,,,,,,,,,,,,,,,,,,,,,,,,,,,,,

**Hardware Manual CANview® Gateway**

## <span id="page-4-0"></span>**4 Important information for using CANview® Gateway**

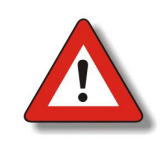

**This device CANview® Gateway 2101 is designed to be used in systems, which must be checked for conformity with legal requirements prior to placing into operation. The integrator of this device is responsible to check and comply with regional directives and requirements.** 

Observe the information of the devices manuals. Non-observance of the notes, operation that is not in accordance with the use as prescribed below, wrong installation or handling can result in serious harm concerning the safety of people and plant.

The operation manual has to be stored available at any time and has to be handed over to each user.

The device may only be installed, connected and commissioned by qualified personnel. Disconnect the device externally before doing any work on it. If necessary, also disconnect separately supplied output circuits.

In the case of malfunctions or uncertainties, please contact the manufacturer.

Tampering with the device can lead to considerable risks for the safety of people and plant. It is not permitted and leads to an exclusion of any liability and warranty claims.

This device requires an explicit permission of the manufacturer in order to be exported into the USA.

The type label and the housing must not be contacted (particularly cleaned) with any kind of solvent-containing substance.

#### **Operation**

The device must not be operated in machines and applications where life depends on the proper operation of this piece of equipment.

#### **CAN**

The signals on the CAN connection terminals CAN-Low and CAN-High must match the signals on the CAN-terminals of the connected devices.

GND of the CAN-connector has to be connected to CAN-GND.

The CAN interfaces are separately galvanically isolated against the rest of the device. The shielding must be placed on the power side only as shielding of CAN ports will neutralize the galvanic isolation. Because of the galvanic isolation of the CAN interface, the CAN Ground and the power supply ground should not be short-circuited. Otherwise the galvanic isolation will be suspended.

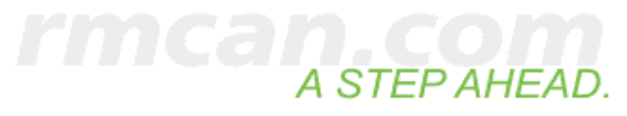

<u>THE REPORT OF REPORT OF REPORT OF REPORT OF REPORT OF REPORT</u> **R** A ROLL AND A ROLL AND A ROLL AND A ROLL AND A ROLL AND A ROLL AND A ROLL AND A ROLL AND A ROLL AND A ROLL.  **Hardware Manual CANview® Gateway** 

To estimate the maximum length of the CAN bus-line for a given CAN baud rate, the following table can be used:

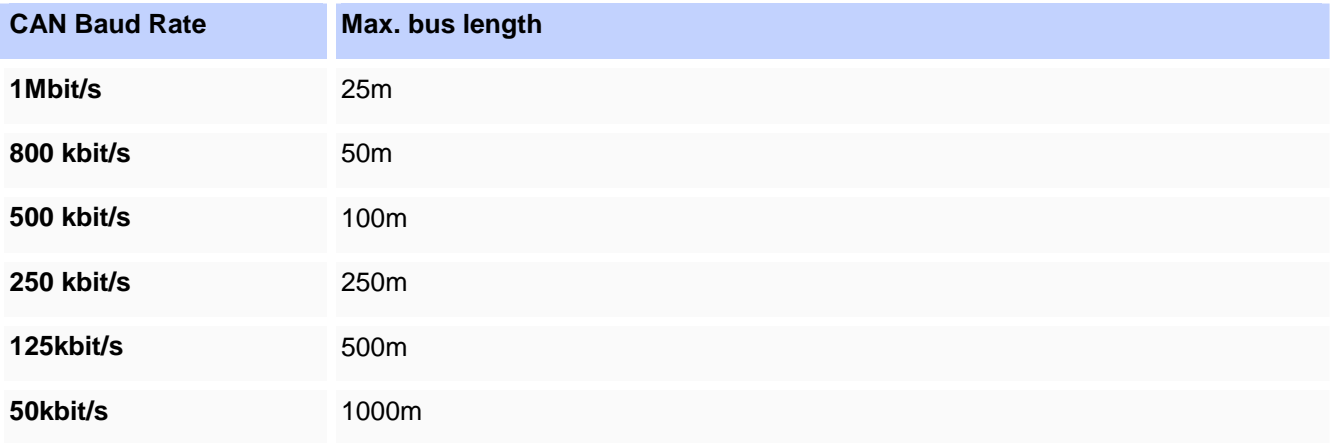

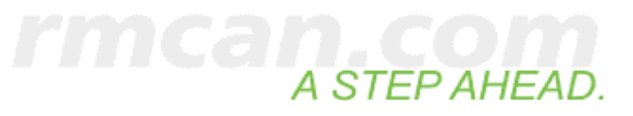

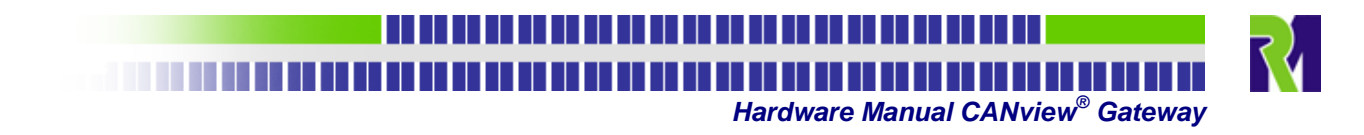

## <span id="page-6-0"></span>**5 The Connectors**

The drawing below this text shows an overview of the explained hardware components.

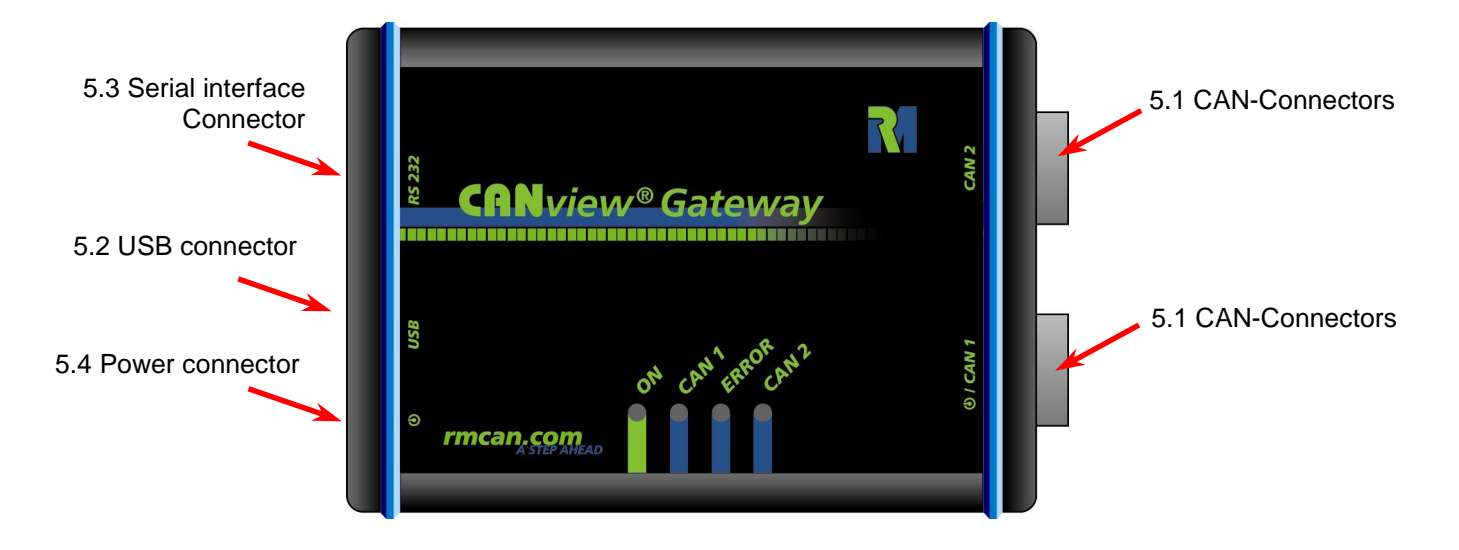

Depending on the different ordering options as described in chapter [7 'Naming Conventions'](#page-11-0) on page [12](#page-11-0), the device may be equipped with just a sub set of the connectors shown above.

The device may only be installed, connected and commissioned by qualified personnel. Disconnect the device externally before doing any work on it. If necessary, also disconnect separately supplied output circuits.

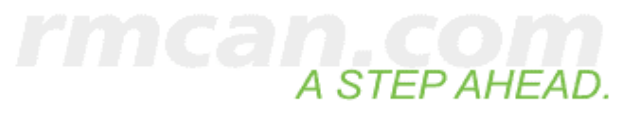

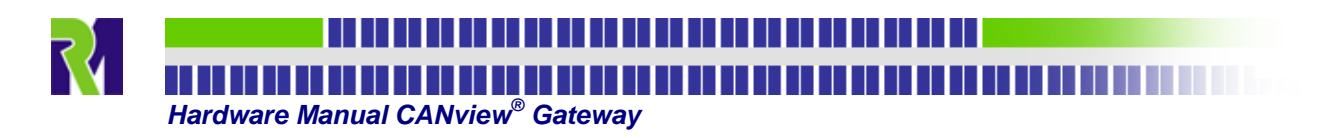

## <span id="page-7-0"></span>**5.1 CAN-Connectors**

Apart from connecting CANview® Gateway to the first CAN bus, the CAN-connector 1 can be used to supply the device with power. If used so the CANview $^{\circledR}$  Gateway has to be connected to the CAN-Bus in order to operate.

The device can be equipped with two 9-pole Sub-D connectors (male/CAN1; female/CAN2) or with a male 8-pole M12 connector which connects both CAN interfaces. The different ordering options are described in chapter [7](#page-11-0) '[Naming Conventions](#page-11-0)' on page [12](#page-11-0).

The Pin assignments of the Sub-D CAN-connectors are according to the CiA DR303-1 and are shown in the tables and drawings below. The female screwlock thread diameter is UNC 4-40.

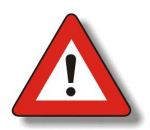

**Because the CAN interface is galvanically isolated, the CAN-Ground and the power supply ground should not be short-circuited. Otherwise the galvanic isolation will be suspended.** 

#### **Table 1: Sub-D 9-pole – CAN1-connector pin assignment (male)**

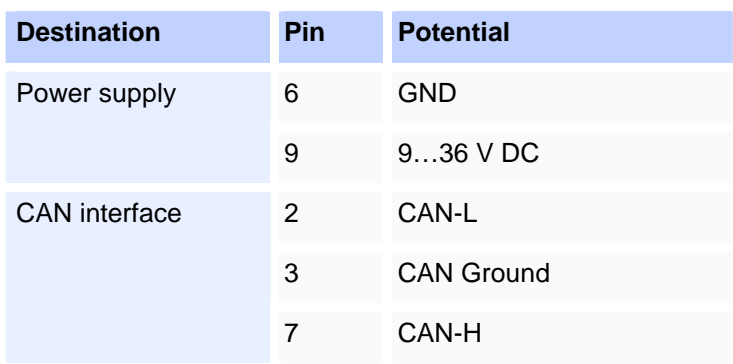

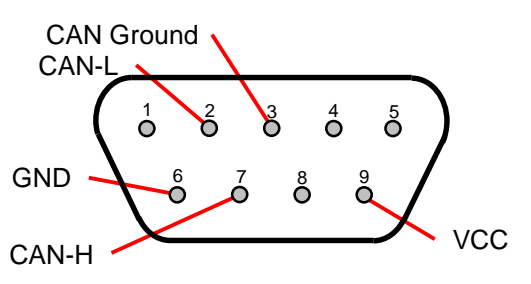

Front view of CANview<sup>®</sup> Gateway Sub-D-9 CAN1 connector (male)

#### **Table 2: Sub-D 9-pole – CAN2-connector pin assignment (female)**

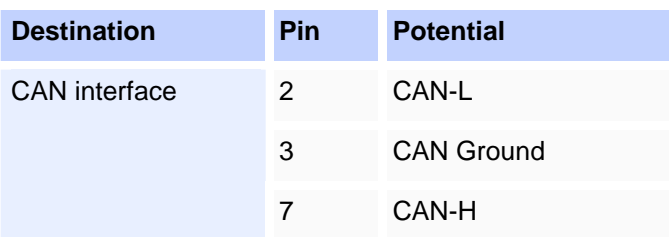

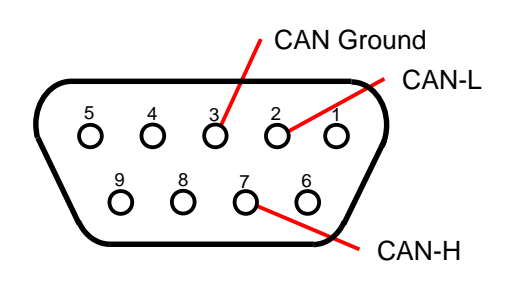

Front view of CANview<sup>®</sup> Gateway Sub-D-9 CAN2 connector (female)

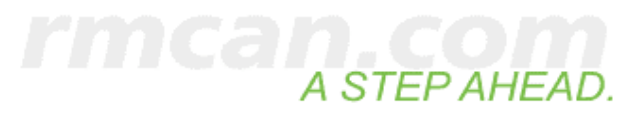

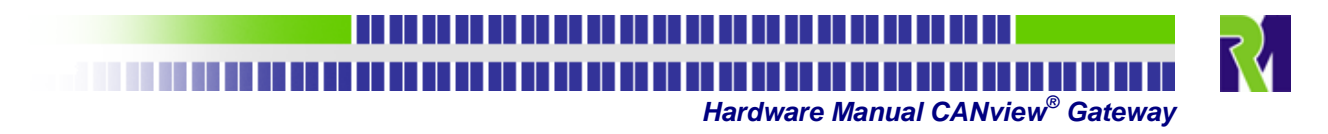

#### **Table 3: M12 – CAN-connector pin assignment**

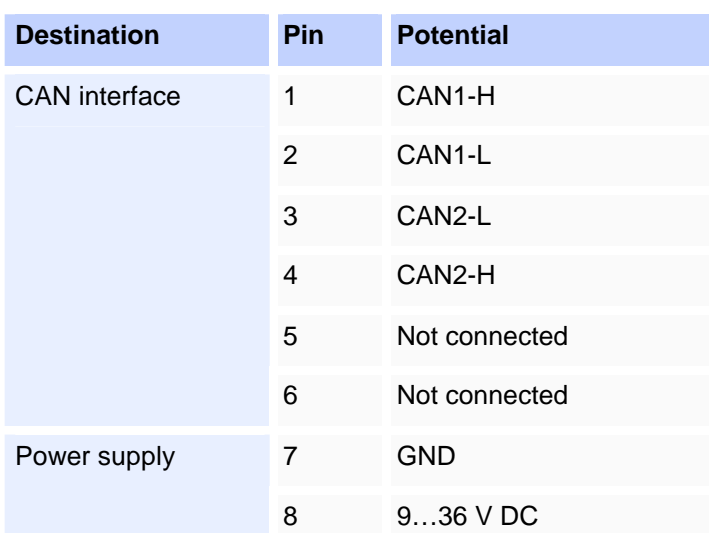

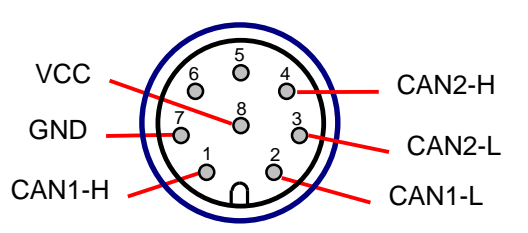

Front view of CANview<sup>®</sup> Gateway M12 CAN connector (male)

#### <span id="page-8-0"></span>**5.2 USB connector**

The USB-Port is used to interface the CANview Gateway with the PC. It provides a data transmission rate of up to 12Mbit/s. For interfacing the device with a PC a standard USB cable can be used.

The device can be powered via the USB interface. It is recommeded to power the device by a USB Host or by a self powered USB Hub. On bus powered Hubs, the Voltage drop of  $V_{\text{Bus}}$  can be too high under worst case conditions which might prevent the device from starting up.

#### **Table 4: USB connector**

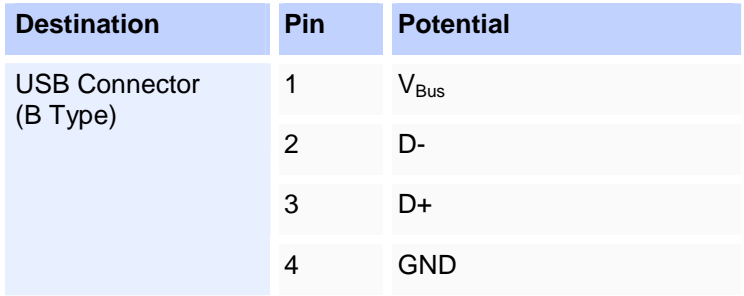

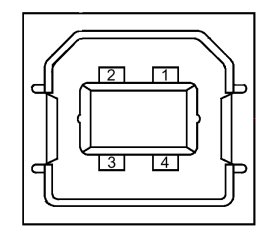

Front view of CANview<sup>®</sup> Gateway USB connector (B Type)

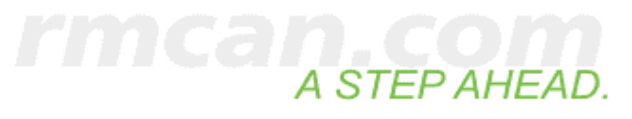

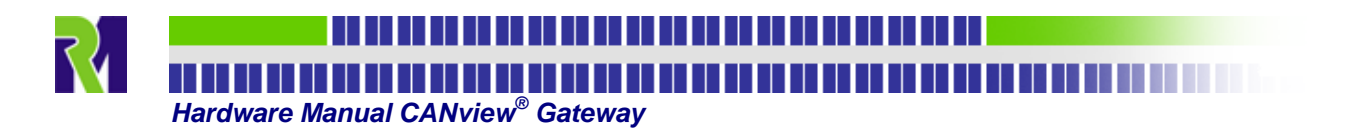

## <span id="page-9-0"></span>**5.3 Serial interface Connector**

The serial interface connector is used to update the device's firmware and to write the configuration to the device. The CANview® Gateway serial interface is equipped with a male 9-pole Sub-D connector. A non-crossed RS232 cable may be used to connect the CANview<sup>®</sup> Gateway to the Computer to download new Firmware or the configuration. The serial interface may also be used for customer specific applications. The female screwlock thread diameter is UNC 4-40.

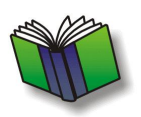

**For Firmware download please refer to the RM 16x-Programmer manual. For Configuration download please refer to the CANview® Gateway Configurator manual.** 

#### **Table 5: Serial interface connector pin assignment**

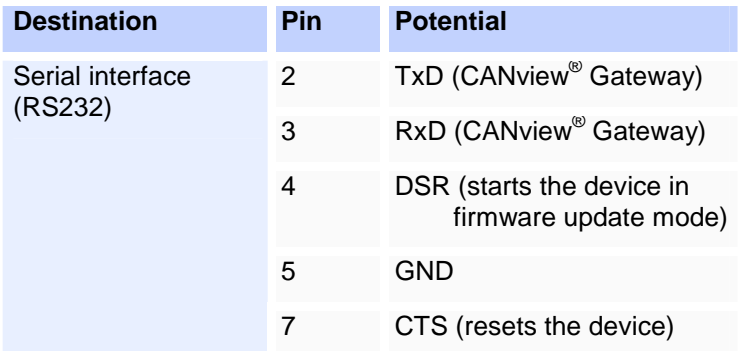

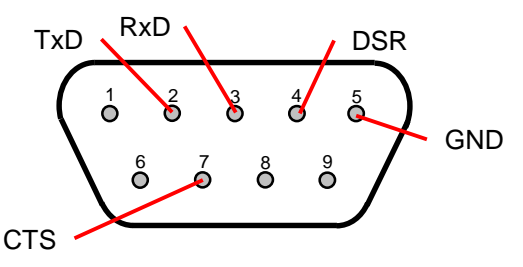

Front view of CANview<sup>®</sup> Gateway Serial interface connector (male)

#### <span id="page-9-1"></span>**5.4 Power connector**

The Power connector is used to power the CANview $^{\circledR}$  Gateway if the supply voltage is not provided via the CAN bus cable.

#### **Table 6: Power connector pin assignment**

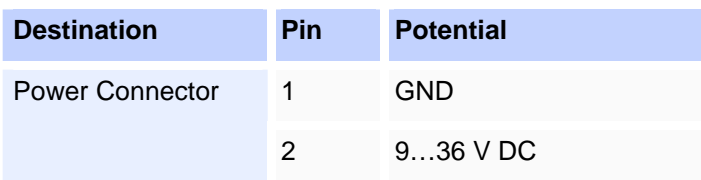

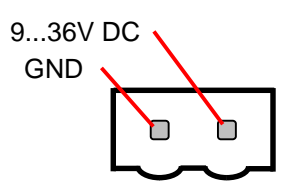

Front view of CANview<sup>®</sup> Gateway Power connector

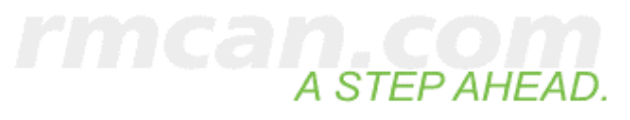

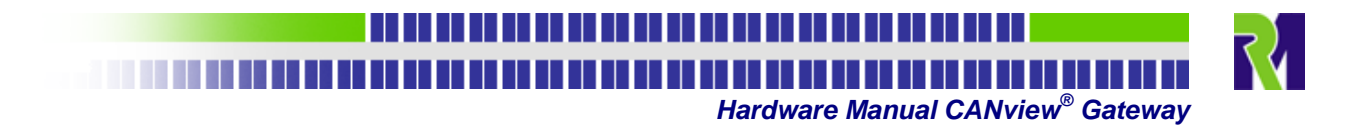

## <span id="page-10-0"></span>**6 Mechanical Outlines**

## <span id="page-10-1"></span>**6.1 Standard housing**

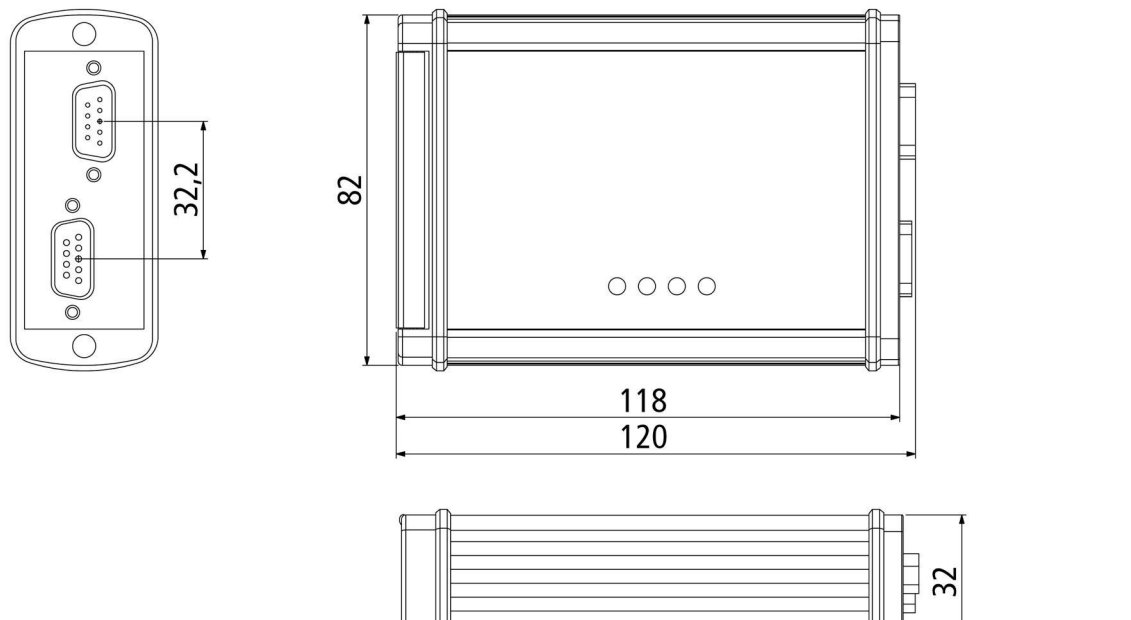

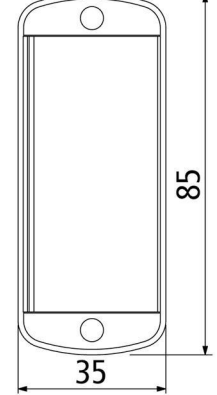

**Figure 1: Standard housing of CANview Gateway** 

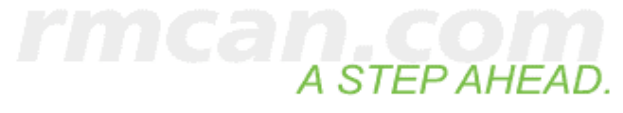

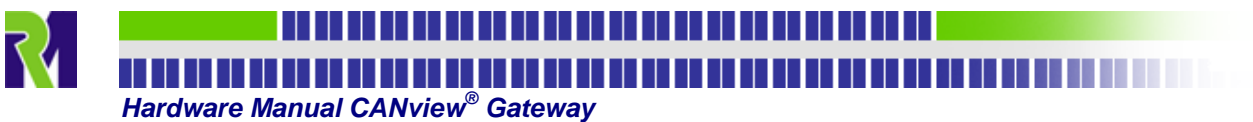

## <span id="page-11-0"></span>**7 Naming Conventions**

The CANview® Gateway – Family is available with various Options. To differentiate between these options four ciphers are attached to the family name "CANview® Gateway". These name extension can be found on the rating plate on the back of the housing.

The following names have been defined until now:

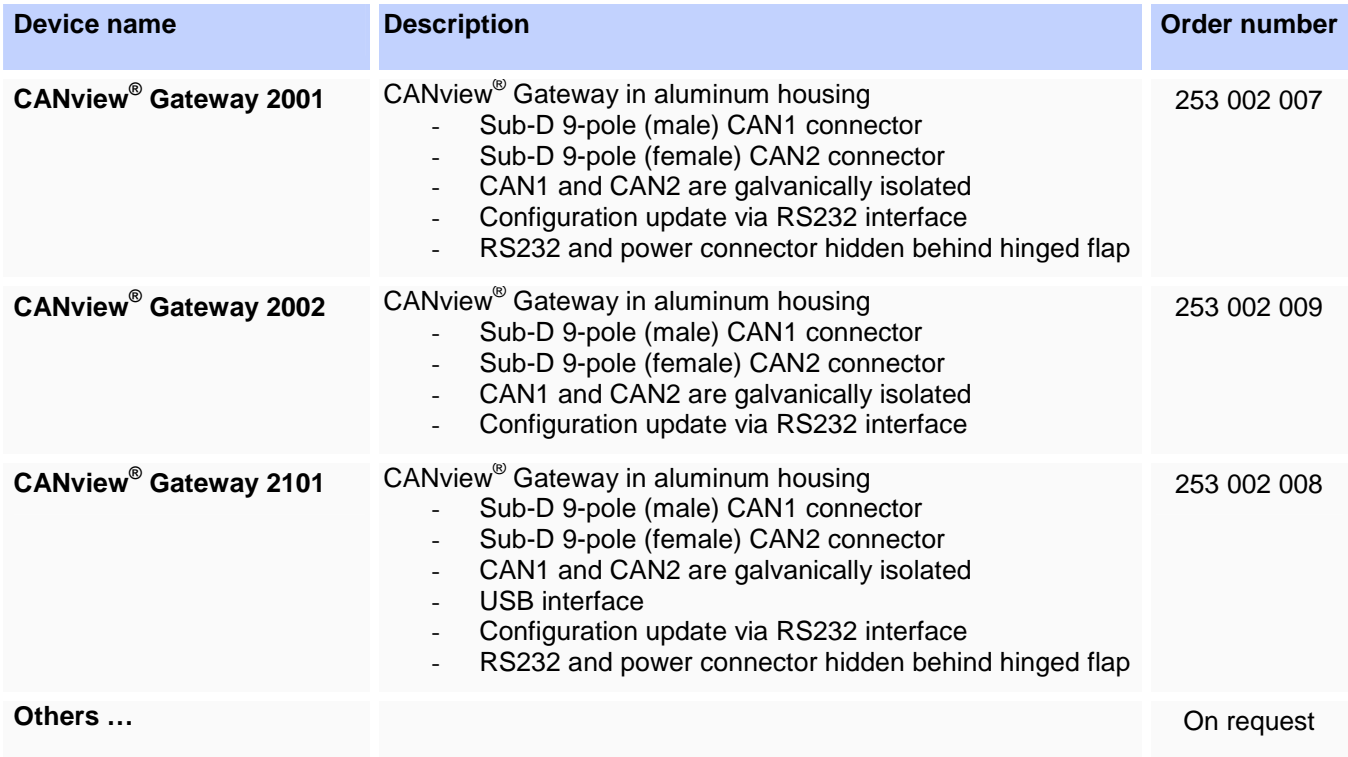

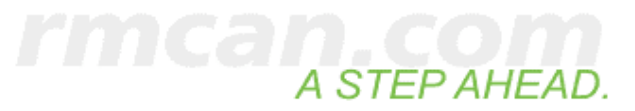

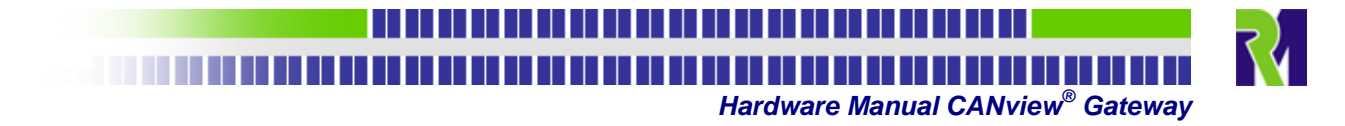

## <span id="page-12-0"></span>**8 Technical Data**

#### **Table 7: Technical Data of CANview® Gateway**

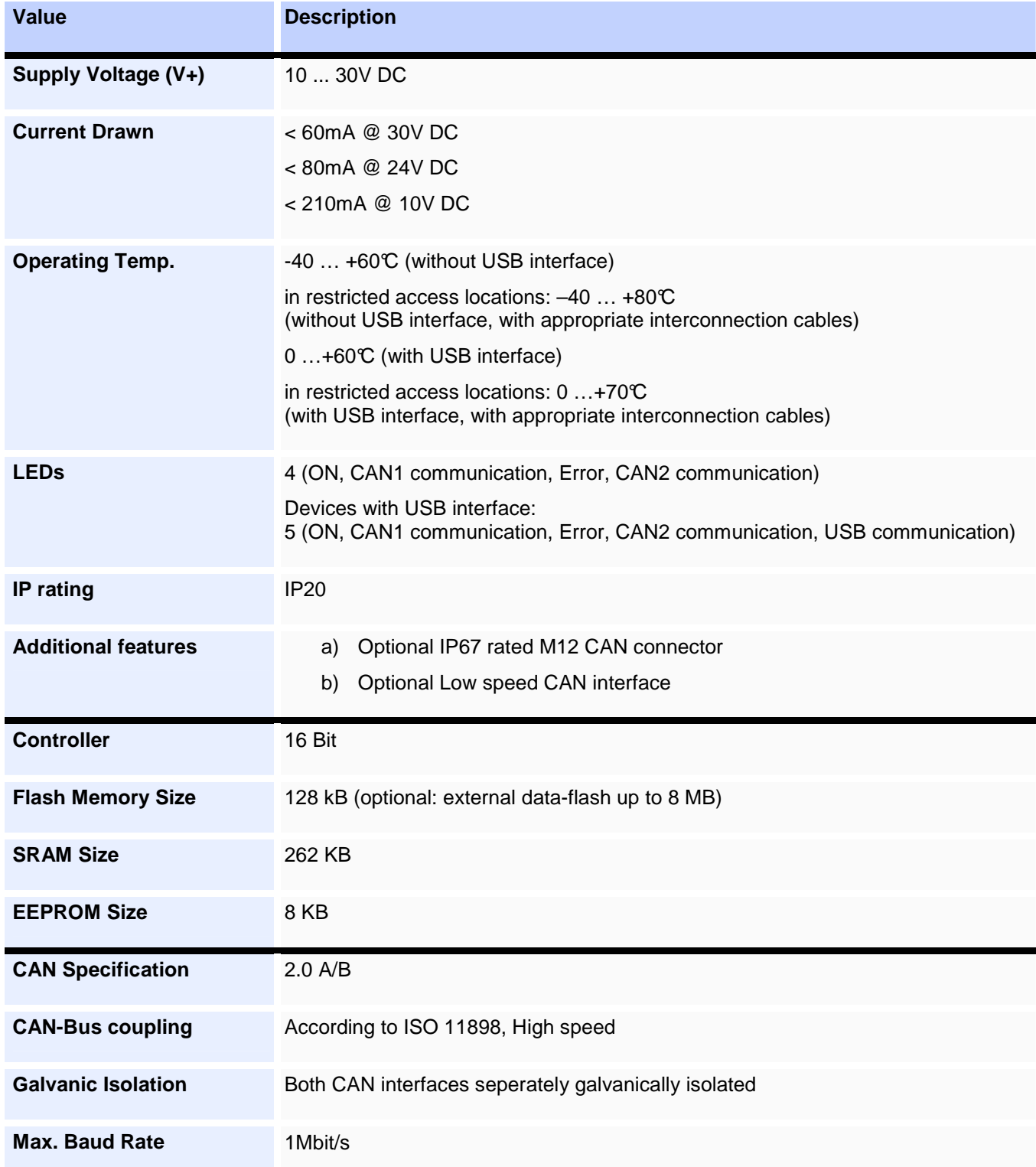

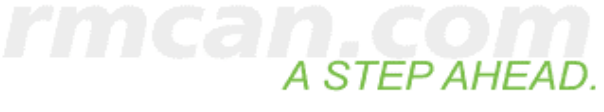

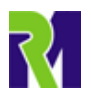

## 

A ROLL AND A ROLL AND A ROLL AND A ROLL AND A ROLL AND A ROLL AND A ROLL AND A ROLL AND A ROLL. AND A ROLL AND

 **Hardware Manual CANview® Gateway** 

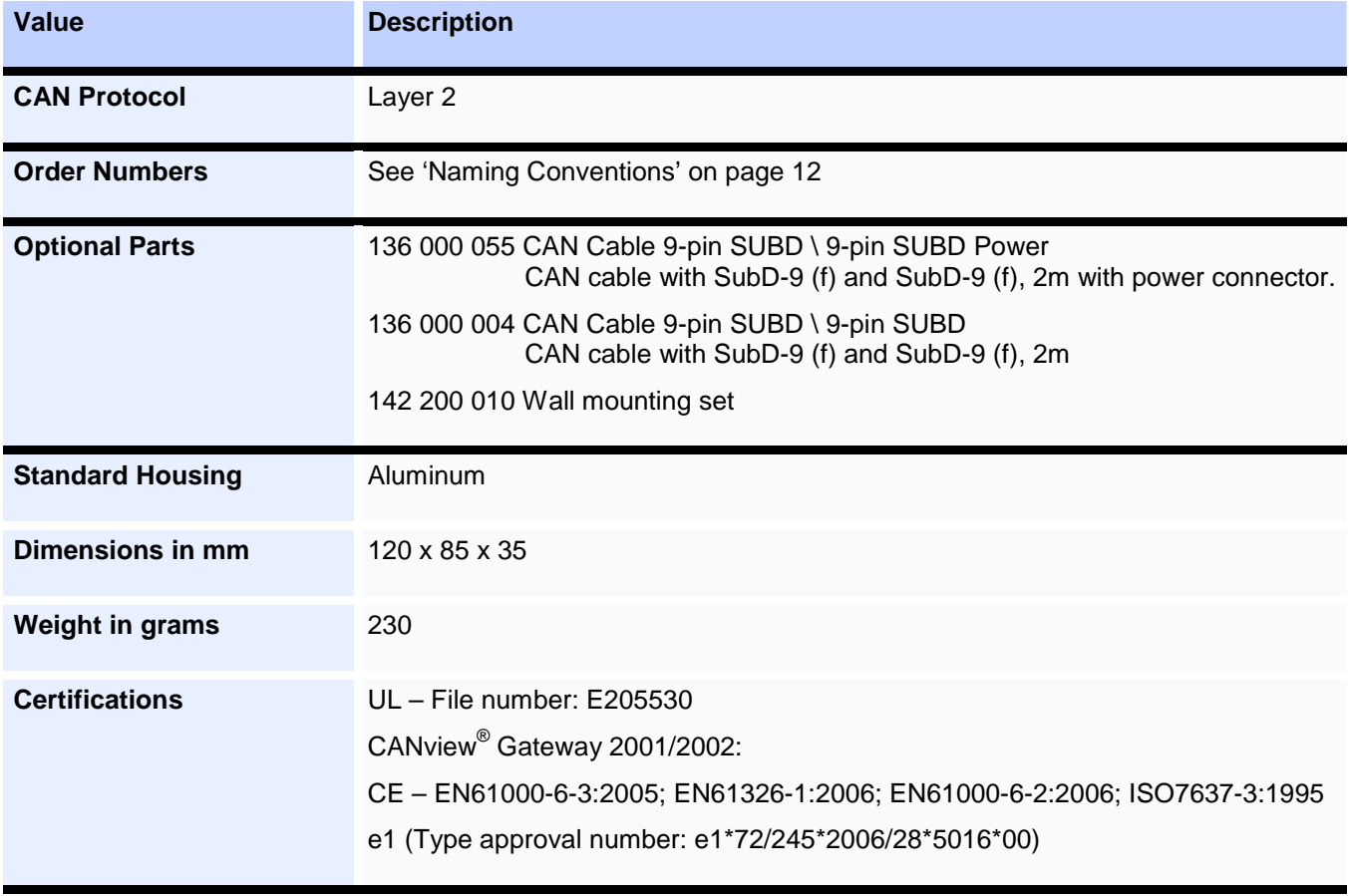

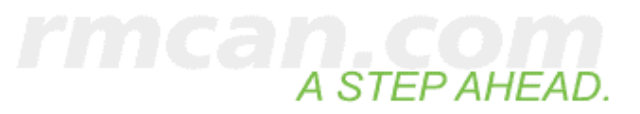

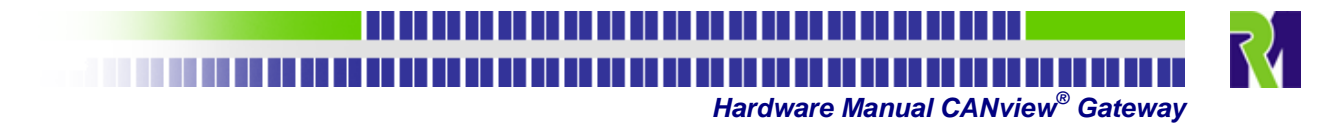

## <span id="page-14-0"></span>**9 Certificate of conformity**

# $\epsilon$

## EG-Konformitätserklärung

Für folgendes Erzeugnis

## CANview Gateway 2001/2002

wird bestätigt, daß es den Vorschriften, insbesondere den Schutzanforderungen, entspricht, die in der RICHTLINIE 2004/108/EG DES EUROPÄISCHEN PARLAMENTS UND DES RATES vom 15. Dezember 2004 zur Angleichung der Rechtsvorschriften der Mitgliedstaaten über die elektromagnetische Verträglichkeit und zur Aufhebung der Richtlinie 89/336/EWG festgelegt sind.

Diese Erklärung gilt für alle identischen Exemplare des Erzeugnisses bei bestimmungsgemäßer Verwendung.

Zur Beurteilung des Erzeugnisses hinsichtlich der elektromagnetischen Verträglichkeit wurden folgende einschlägige harmonisierte europäische Normen herangezogen, deren Fundstellen im Amtsblatt der Europäischen Gemeinschaften veröffentlicht wurden:

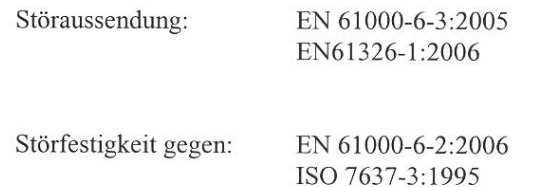

Hinweise zum bestimmungsgemäßen Gebrauch sowie auf Einschränkungen bezüglich des Einsatzbereichs werden in der Anlage zu dieser Erklärung bzw. der Technischen Dokumentation gemacht.

Diese Erklärung wird verantwortlich für folgenden Hersteller abgegeben:

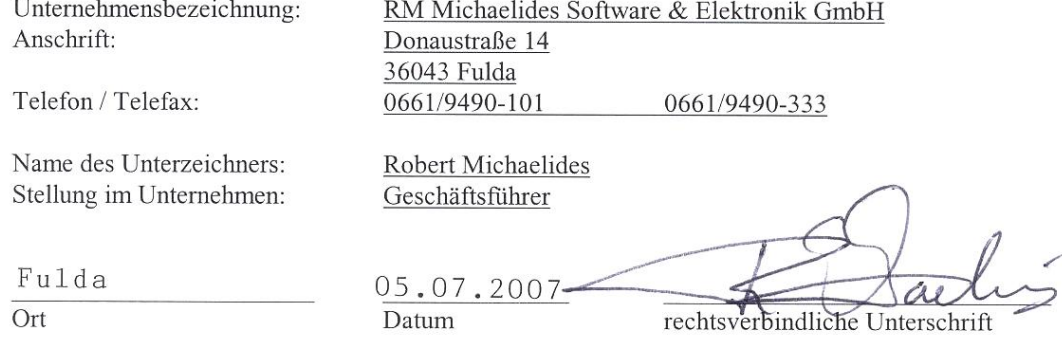

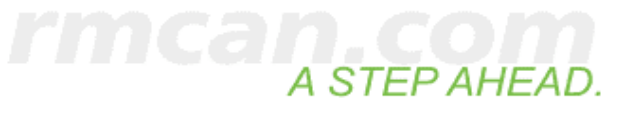

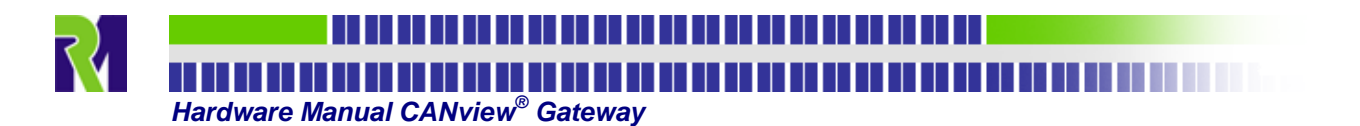

## <span id="page-15-0"></span>**10 History**

## <span id="page-15-1"></span>**10.1 Hardware Documentation History**

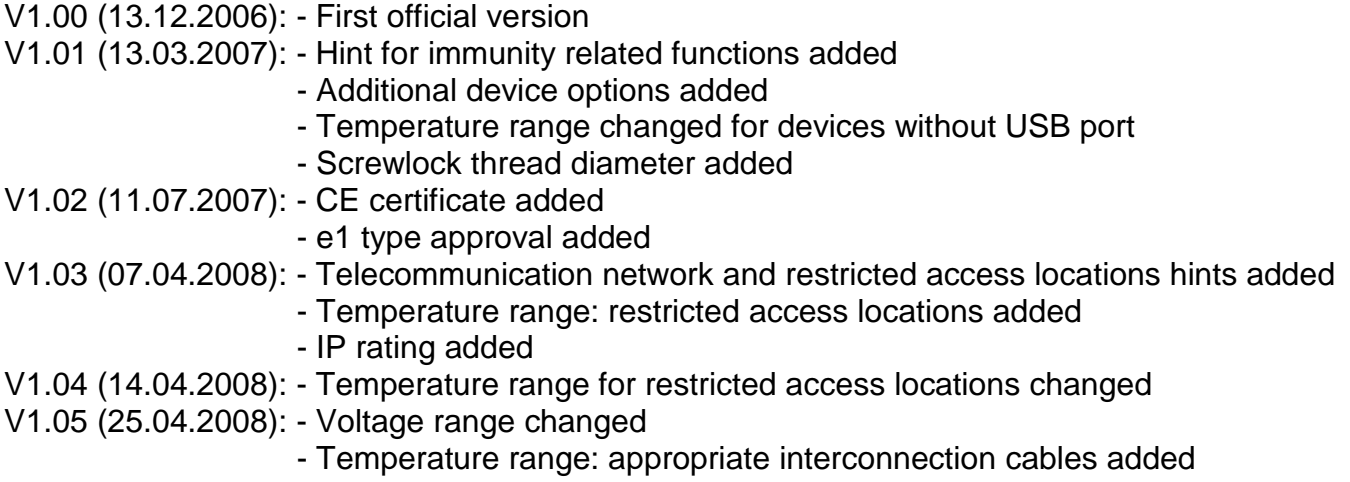

## <span id="page-15-2"></span>**10.2 Hardware History**

V2.00 (13.12.2006): - First official version V2.02 (18.04.2007): - Corrections due to CE certification

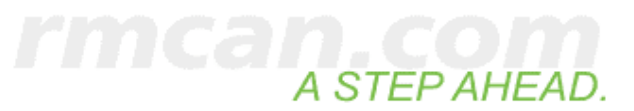